X:\print\Pioneer\17\010COV\_30UC.fm

010COV\_30UC.fm Page 1 Friday, April 22, 2016 12:02 PM

DIGITAL MEDIA RECEIVER RÉCEPTEUR MÉDIA NUMÉRIQUE RECEPTOR DE MEDIOS DIGITALES

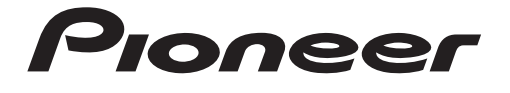

# **& Bluetooth**®

**English**

 **Français**

 **Español**

Owner's Manual Mode d'emploi Manual de instrucciones

### **Important (Serial number)**

The serial number is located on the bottom of this unit. For your own security and convenience, be sure to record this number on the enclosed warranty card.

### **Important (Numéro de série)**

Le numéro de série se trouve au bas de cet appareil. Pour votre sécurité et votre commodité, veillez à noter ce numéro sur la carte de garantie fournie.

### **Importante (Número de serie)**

El número de serie se encuentra en la parte inferior de esta unidad. Por su propia seguridad y comodidad, asegúrese de anotar este número en la tarjeta de garantía que se adjunta.

> MVH-290BT/MVH-291BT 127075007028\_(B6\_Horizon)

# **MVH-290BT MVH-291BT**

PioneerTest.book Page 2 Wednesday, May 11, 2016 9:52 AM

# **Table of Contents**

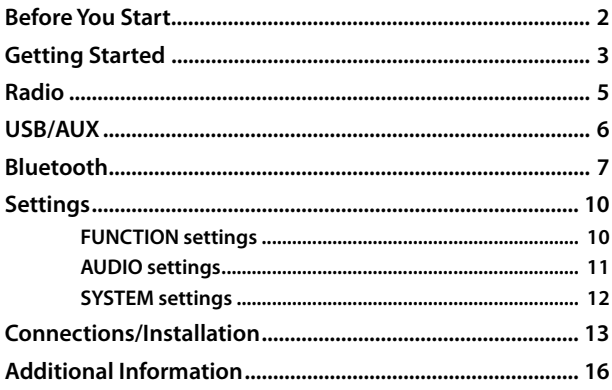

# **Before You Start**

### **Thank you for purchasing this PIONEER product**

To ensure proper use, please read through this manual before using this product. It is especially important that you read and observe **WARNING**s and **CAUTION**s in this manual. Please keep the manual in a safe and accessible place for future reference.

### FCC ID: AJDK096

MODEL NO.: MVH-290BT/MVH-291BT IC: 775E-K096

This device complies with Part 15 of FCC Rules and Innovation, Science, and Economic Development Canada licence-exempt RSS standard(s). Operation is subject to the following two conditions: (1) this device may not cause interference, and (2) this device must accept any interference, including interference that may cause undesired operation of this device.

This transmitter must not be co-located or operated in conjunction with any other antenna or transmitter.

The Bluetooth antenna cannot be removed (or replaced) by user. This equipment complies with FCC/ISED radiation exposure limits set forth for an uncontrolled environment and meets the FCC radio frequency (RF) Exposure Guidelines and RSS-102 of the ISED radio frequency (RF) Exposure rules. This equipment has very low levels of RF energy that it deemed to comply without maximum permissive exposure evaluation (MPE). But it is desirable that it should be installed and operated keeping the radiator at least 20cm or more away from person's body (excluding extremities: hands, wrists, feet and ankles).

Alteration or modifications carried out without appropriate authorization may invalidate the user's right to operate the equipment.

### **About this manual:**

**•** In the following instructions, a USB memory or USB audio player are referred to as "USB device".

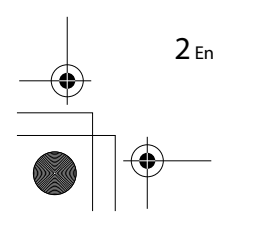

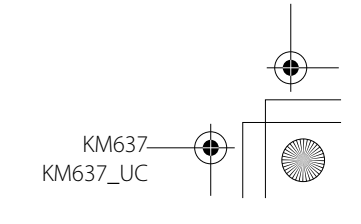

PioneerTest.book Page 3 Wednesday, May 11, 2016 9:52 AM

### **Note**

This equipment has been tested and found to comply with the limits for a Class B digital device, pursuant to Part 15 of the FCC Rules. These limits are designed to provide reasonable protection against harmful interference in a residential installation. This equipment generates, uses and can radiate radio frequency energy and, if not installed and used in accordance with the instructions, may cause harmful interference to radio communications. However, there is no guarantee that interference will not occur in a particular installation. If this equipment does cause harmful interference to radio or television reception, which can be determined by turning the equipment off and on, the user is encouraged to try to correct the interference by one or more of the following measures:

- –Reorient or relocate the receiving antenna.
- –Increase the separation between the equipment and receiver.
- –Connect the equipment into an outlet on a circuit different from that to which the receiver is connected.
- –Consult the dealer or an experienced radio/TV technician for help.

### **The Safety of Your Ears is in Your Hands**

Get the most out of your equipment by playing it at a safe level—a level that lets the sound come through clearly without annoying blaring or distortion and, most importantly, without affecting your sensitive hearing. Sound can be deceiving.

Over time, your hearing "comfort level" adapts to higher volumes of sound, so what sounds "normal" can actually be loud and harmful to your hearing. Guard against this by setting your equipment at a safe level BEFORE your hearing adapts.

### **ESTABLISH A SAFE LEVEL:**

- **•** Set your volume control at a low setting.
- **•** Slowly increase the sound until you can hear it comfortably and clearly, without distortion. **•**Once you have established a comfortable sound level, set the dial and leave it there.

### **BE SURE TO OBSERVE THE FOLLOWING GUIDELINES:**

**•**Do not turn up the volume so high that you can't hear what's around you.

- **•**Use caution or temporarily discontinue use in potentially hazardous situations.
- **•**Do not use headphones while operating a motorized vehicle; the use of headphones may create a traffic hazard and is illegal in many areas.

### **WARNING**

### **• Do not attempt to install or service this product by yourself. Installation or servicing of this product by persons without training and experience in electronic equipment and automotive accessories may be dangerous and could expose you to the risk of electric shock, injury or other hazards.**

**•**Do not attempt to operate the unit while driving. Make sure to pull off the road and park your vehicle in a safe location before attempting to use the controls on the device.

### **A** CAUTION

**•**Do not allow this unit to come into contact with moisture and/or liquids. Electrical shock could result. Also, damage to this unit, smoke, and overheating could result from contact with liquids.

**•**Always keep the volume low enough to hear outside sounds.

### **If you experience problems**

Should this unit fail to work properly, please contact your dealer or nearest authorized PIONEER Service Station.

# **Getting Started**

# **Basic operation**

### **MVH-290BT/291BT**

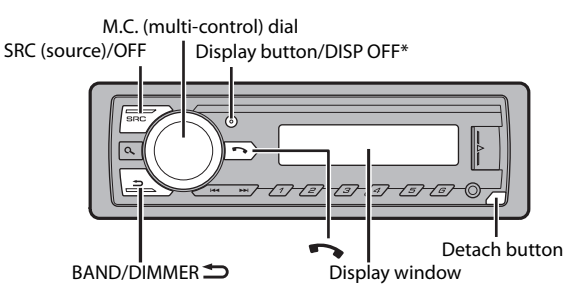

\* This button is referred to as **DISP** in the manual.

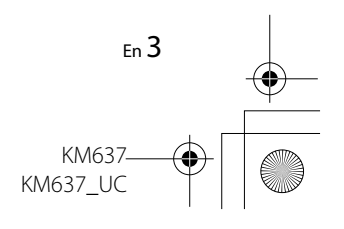

PioneerTest.book Page 4 Wednesday, May 11, 2016 9:52 AM

### **Frequently used operations**

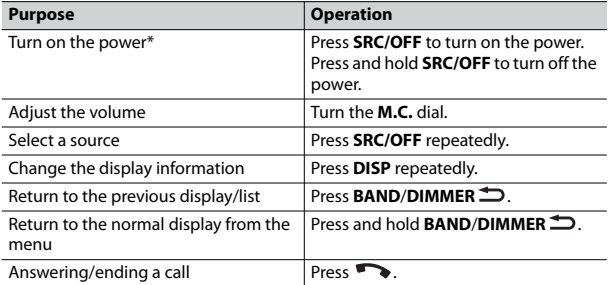

\* When this unit's blue/white lead is connected to the vehicle's auto-antenna relay control terminal, the vehicle's antenna extends when this unit's source is turned on. To retract the antenna, turn the source off.

### **Display indication**

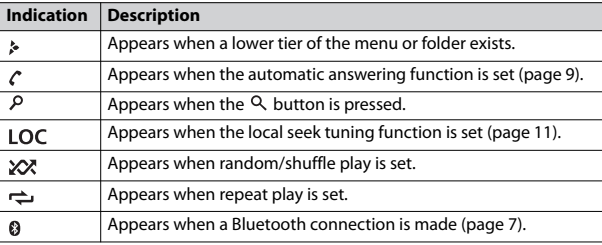

# **Detaching the front panel**

Detach the front panel to prevent theft. Remove any cables and devices attached to the front panel and turn off the unit before detaching it.

### **Detach Attach**

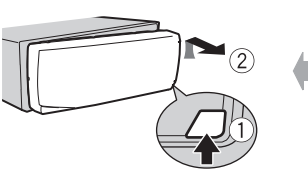

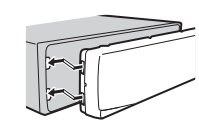

### **Important**

- **•** Avoid subjecting the front panel to excessive shock.
- **•** Keep the front panel out of direct sunlight and high temperatures.
- **•** Always store the detached front panel in a protective case or bag.

### **Setup menu**

When you turn the ignition switch to ON after installation, [SET UP :YES] appears in the display.

### **1 Press the M.C. dial.**

The setup menu disappears after 30 seconds of no operation. If you prefer not to set at this time, turn the **M.C.** dial to select [NO], then press to confirm.

### **2 Turn the M.C. dial to select the options, then press to confirm.**

To proceed to the next menu option, you need to confirm your selection.

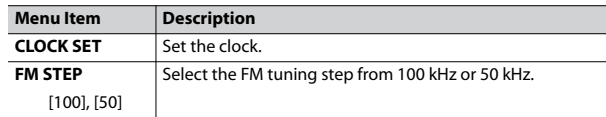

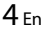

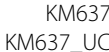

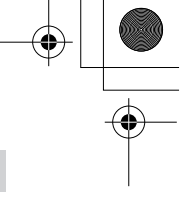

PioneerTest.book Page 5 Wednesday, May 11, 2016 9:52 AM

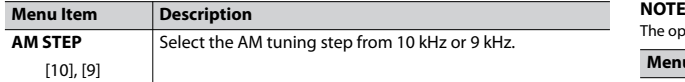

**3 [QUIT :YES] appears when all the settings have been made.** To return to the first item of the setup menu, turn the **M.C.** dial to select [QUIT :NO], then press to confirm.

### **4 Press the M.C. dial to confirm the settings.**

### **NOTES**

- **•** You can cancel the menu setting by pressing **SRC**/**OFF**.
- **•** These settings can be made at any time from the SYSTEM settings (page 12) and INITIAL settings (page 5).

# **Canceling the demonstration display (DEMO OFF)**

- **1 Press the M.C. dial to display the main menu.**
- **2 Turn the M.C. dial to select [SYSTEM], then press to confirm.**
- **3 Turn the M.C. dial to select [DEMO OFF], then press to confirm.**
- **4 Turn the M.C. dial to select [YES], then press to confirm.**

### **INITIAL settings**

- **1 Press and hold SRC/OFF until the unit turns off.**
- **2 Press the M.C. dial to display the main menu.**
- **3 Turn the M.C. dial to select [INITIAL], then press to confirm.**
- **4 Turn the M.C. dial to select an option, then press to confirm.**

The options vary depending on the unit.

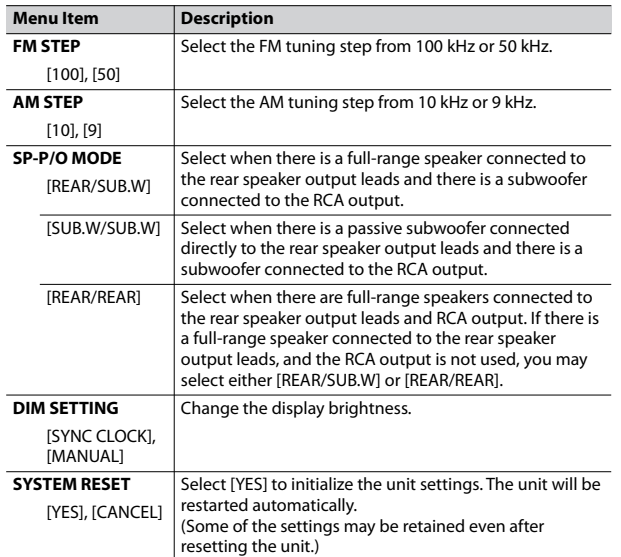

# **Radio**

# **Receiving preset stations**

**1 Press SRC/OFF to select [RADIO].**

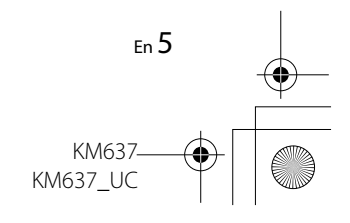

**English**

PioneerTest.book Page 6 Wednesday, May 11, 2016 9:52 AM

- **2 Press BAND/DIMMER to select the band from [FM1], [FM2], [FM3] or [AM].**
- **3** Press a number button  $(1/\Lambda \text{ to } 6/\text{} \text{)}$ .

### **TIP**

The  $\blacktriangleright\blacktriangleleft$  buttons can be also used to select a preset station when [SEEK] is set to [PCH] in the FUNCTION settings (page 11).

### **Best stations memory (BSM)**

The six strongest stations are stored on the number buttons  $(1/\Lambda \text{ to } 6/\text{})$ .

- **1 After selecting the band, press the M.C. dial to display the main menu.**
- **2 Turn the M.C. dial to select [FUNCTION], then press to confirm.**
- **3 Turn the M.C. dial to select [BSM], then press to confirm.**

### **To seek a station manually**

**1** After selecting the band, press  $\left|\frac{1}{2}\right|$  to select a station. Press and hold  $\blacktriangleleft$ / $\blacktriangleright$  then release to seek an available station. Scanning stops when the unit receives a station. To cancel seek tuning, press  $\blacktriangleright$   $\blacktriangleright$   $\blacktriangleright$   $\blacktriangleright$  .

### **NOTE**

6 En

[SEEK] needs to be set to [MAN] in the FUNCTION settings (page 11).

### **To store stations manually**

**1 While receiving the station you want to store, press and hold one of the number buttons (1/ to 6/ ) until it stops flashing.**

# **USB/AUX**

# **Playing back**

Disconnect headphones from the device before connecting it to the unit.

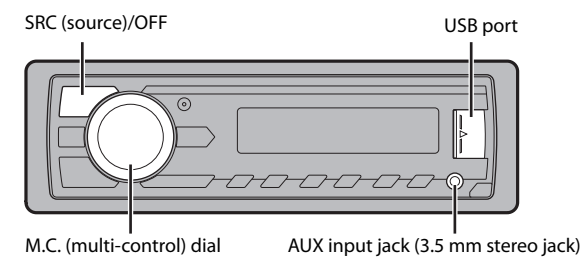

### **USB devices (including Android)**

- **1 Open the USB port cover.**
- **2 Plug in the USB.**

### **NOTE**

To automatically switch to [USB] source when a USB device is connected to the unit, set [USB AUTO] to [ON] in the SYSTEM settings (page 12).

### **A** CAUTION

Use an optional Pioneer USB cable (CD-U50E) to connect the USB device as any device connected directly to the unit will protrude out from the unit, which could be dangerous.

Before removing the device, stop playback.

### **AOA connections**

A device installed with Android OS 5.0 or later can be connected to the unit via AOA, using the cable supplied with the device.

> KM63 KM637\_UC

PioneerTest.book Page 7 Wednesday, May 11, 2016 9:52 AM

## **Listening to music on Android**

This function is compatible with devices that have Android OS 5.0 or later installed and also support Bluetooth SPP (Serial Port Profile) and AOA (Android Open Accessory) 2.0.

**1 Press SRC/OFF to select [ANDROID].**

### **Basic operations**

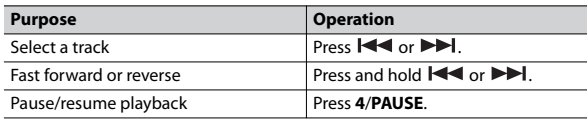

### **AUX**

**1 Insert the stereo mini plug into the AUX input jack.**

**2 Press SRC/OFF to select [AUX] as the source.**

### **NOTE**

If [AUX] is set to [OFF] in the SYSTEM settings, [AUX] cannot be selected as a source (page 12).

# **Operations**

You can make various adjustments in the FUNCTION settings (page 10). Note that the following operations do not work for an AUX device. To operate an AUX device, use the device itself.

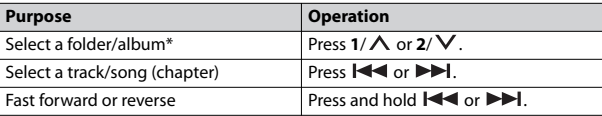

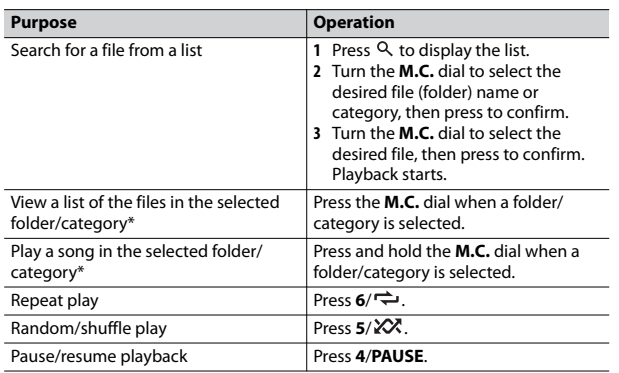

\* Compressed audio files only

# **Bluetooth**

# **Bluetooth connection**

### **Important**

If three or more Bluetooth devices (e.g. a phone and separate audio player) are connected, they may not work properly.

- **1 Turn on the Bluetooth function of the device.**
- **2 Press to display the phone menu.**
- **3 Turn the M.C. dial to select [BT SETTING], then press to confirm.**
- **4 Turn the M.C. dial to select [ADD DEVICE], then press to confirm.** The unit starts to search for available devices.
	- **•** To cancel searching, press the **M.C.** dial.

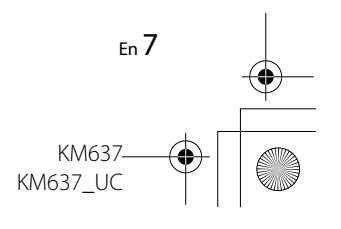

**English**

PioneerTest.book Page 8 Wednesday, May 11, 2016 9:52 AM

- **•** If the desired device is not in the list, select [RE-SEARCH]. **•** If there is no device available, [NOT FOUND] appears in the display.
- **5 Turn the M.C. dial to select a device, then press to confirm.** Press and hold the **M.C.** dial to switch the displayed device information between the Bluetooth device address and device name.
- **6 Select [Pioneer BT Unit] shown in the device display.**
- **7 Make sure the same 6-digit number appears on this unit and the device, then select "Yes" on the device.**

### **NOTE**

Depending on the device, the PIN code is required in step 7. In this case, input [0000].

### **TIP**

The Bluetooth connection can be also made by detecting the unit from the Bluetooth device. To do so, [VISIBLE] in the Bluetooth settings needs to be set to [ON]. For details on a Bluetooth device operations, refer to the operating instructions supplied with the Bluetooth device.

### **Bluetooth settings**

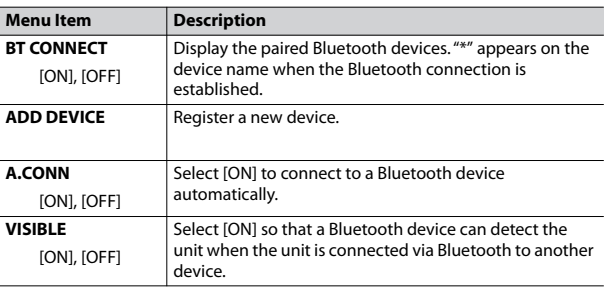

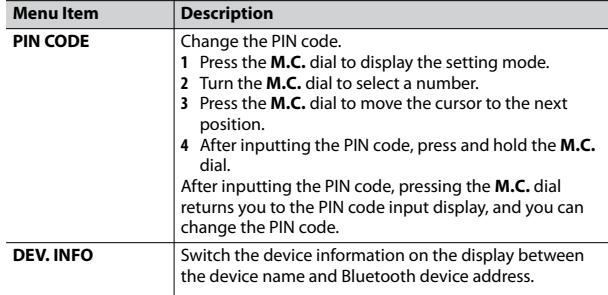

# **Bluetooth telephone**

First, make a Bluetooth connection with the Bluetooth telephone (page 7).

### **Important**

- **•** Leaving the unit on standby to connect to your phone via Bluetooth while the engine is not running can drain the vehicle's battery.
- **•** Be sure to park your vehicle in a safe place and apply the parking brake before operation.

### **To make a phone call**

- **1 Press to display the phone menu.**
- **2 Turn the M.C. dial to select [RECENTS] or [PHONE BOOK], then press to confirm.**

If you select [PHONE BOOK], proceed to step 4.

- **3 Turn the M.C. dial to select [MISSED], [DIALED] or [RECEIVED], then press to confirm.**
- **4 Turn the M.C. dial to select a name or phone number, then press to confirm.**

The phone call starts.

KM63 KM637\_UC

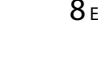

PioneerTest.book Page 9 Wednesday, May 11, 2016 9:52 AM

### **To answer an incoming call**

**1 Press when a call is received.**

### **Basic operations**

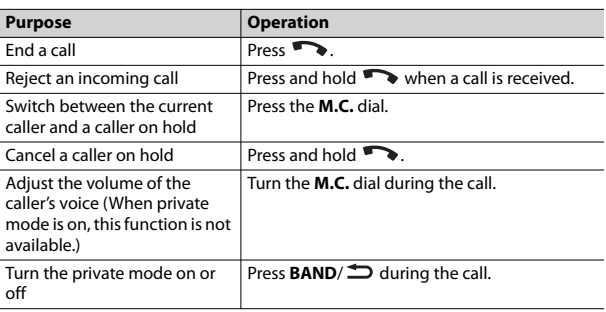

### **To preset phone numbers**

- **1 Select a phone number from a phone book or call history.**
- **2** Press and hold one of the number buttons  $(1/\Lambda \text{ to } 6/\text{})$ . The contact is stored in the selected preset number.

To make a call using a preset number, press one of the number buttons (**1**/ to  $6/\rightarrow$ ), then press the **M.C.** dial.

### **Phone menu Menu Item Description RECENTS** Display the missed call history. [MISSED] [DIALED] Display the dialed call history. [RECEIVED] Display the received call history. **PHONE BOOK**<sup>\*</sup>1 Display the contacts which have been transferred from your phone. Set [VISIBLE] in the Bluetooth settings to [ON] to browse the contacts via this unit. **PRESET 1-6** Recall the preset phone numbers. You can also recall the preset phone numbers by pressing one of the number buttons  $(1/\Lambda \text{ to } 6/\text{C})$ . **A.ANSR** Select [ON] to answer an incoming call automatically. [ON], [OFF] **R.TONE** Select [ON] if the ring tone does not come out from the car speakers. Depending on the connected phone, this [ON], [OFF] car speakers. Depending<br>function may not work. **PB INVT** Invert the order of names in the phone book (name view). **PB A.SYNC** Select whether or not to transfer the contacts from your phone automatically when your phone is connected to the unit. **•** When connected for the first time, the contacts from your phone are transferred automatically, regardless of the [PB A.SYNC] setting. **•** If you switch from [ON] to [OFF], the auto synchronization will not be performed on the next connection. [ON], [OFF]

- **•** If you switch from [OFF] to [ON], the auto synchronization will be performed when your phone is connected to the unit.
- **•** During the auto synchronization, you cannot cancel the synchronization, even if you select [OFF].

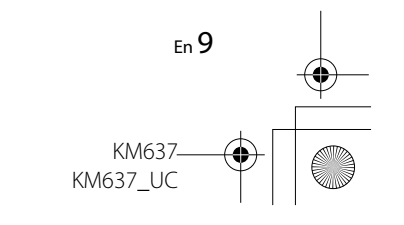

**English**

PioneerTest.book Page 10 Wednesday, May 11, 2016 9:52 AM

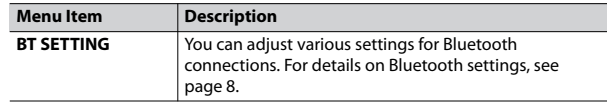

\*1 The contacts on your phone will normally be transferred automatically when the phone is connected. If they are not, use your phone to transfer the contacts.

# **Bluetooth audio**

### **Important**

- **•** Depending on the Bluetooth audio player connected to this unit, the available operations will be limited to the following two levels:
- A2DP (Advanced Audio Distribution Profile) can only play back songs on your audio player.
- AVRCP (Audio/Video Remote Control Profile) can perform functions such as playback, pause, select song, etc.
- **•** The sound of the Bluetooth audio player will be muted when the phone is in use.
- **•** When the Bluetooth audio player is in use, you cannot connect to a Bluetooth telephone automatically.
- **•** Depending on the type of Bluetooth audio player you have connected to this unit, operation and information displayed may vary based on availability and functionality.

**1 Make a Bluetooth connection with the Bluetooth audio player.**

- **2 Press SRC/OFF to select [BT AUDIO] as the source.**
- **3 Press BAND/ to start playback.**

### **Basic operations**

You can make various adjustments in the FUNCTION settings (page 10).

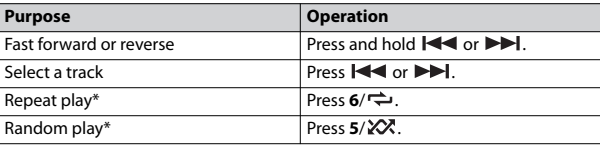

10 En

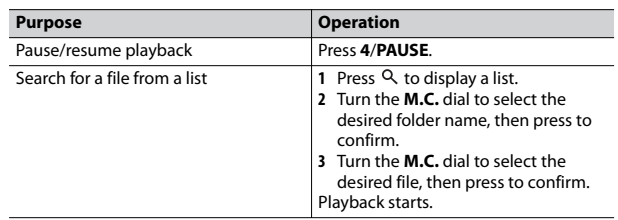

\* Depending on the connected device, these operations may not be available.

# **Settings**

You can adjust various settings in the main menu.

- **1 Press the M.C. dial to display the main menu.**
- **2 Turn the M.C. dial to select one of the categories below, then press to confirm.**
	- **•** FUNCTION settings (page 10)
	- **•** AUDIO settings (page 11)
	- **•** SYSTEM settings (page 12)
- **3 Turn the M.C. dial to select the options, then press to confirm.**

# **FUNCTION settings**

The menu items vary according to the source.

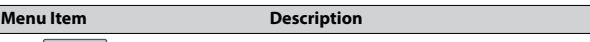

**BSM RADIO** 

Store the six strongest stations on the number buttons  $(1/\Lambda)$  to  $6/\rightarrow$ automatically.

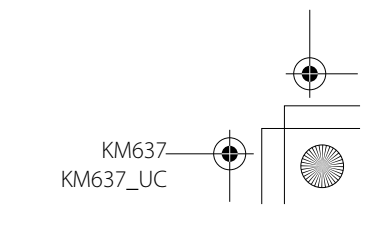

C:\Program Files (x86)\Adobe\AdobeFrameMaker12\Structure\xml\Pioneer\1.0\020Chapter.fm

 $|\Phi\>$ PioneerTest.book Page 11 Wednesday, May 11, 2016 9:52 AM

 $\overline{\bullet}$ 

 $\frac{\Theta}{\Box}$ 

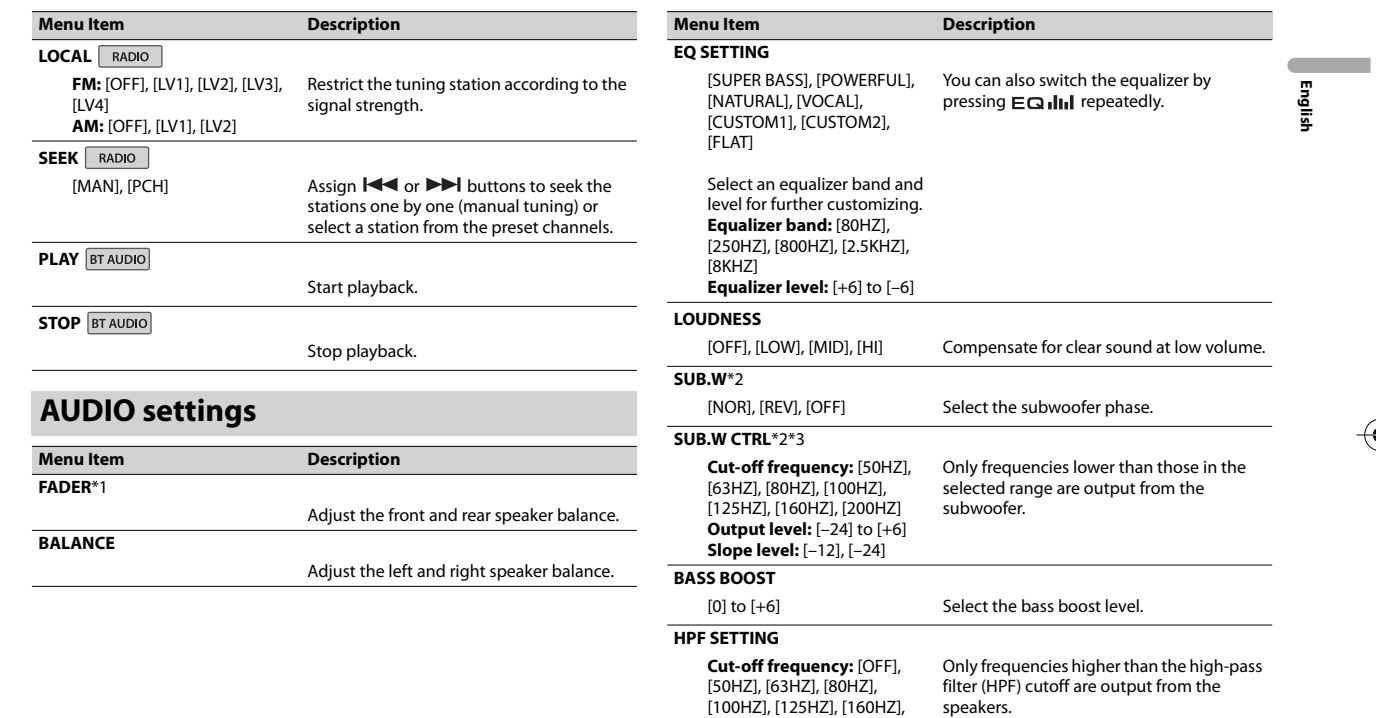

[200HZ]

**Slope level:** [–12], [–24]

11 En KM637 KM637\_UC

PioneerTest.book Page 12 Wednesday, May 11, 2016 9:52 AM

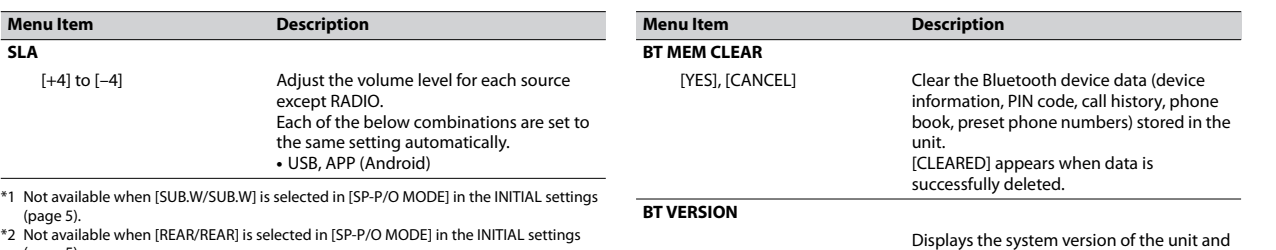

the Bluetooth module.

\*2 Not available when [REAR/REAR] is selected in [SP-P/O MODE] in the INITIAL settings (page 5).

\*3 Not available when [OFF] is selected in [SUB.W].

# **SYSTEM settings**

You can also access to these menus when the unit is turned off.

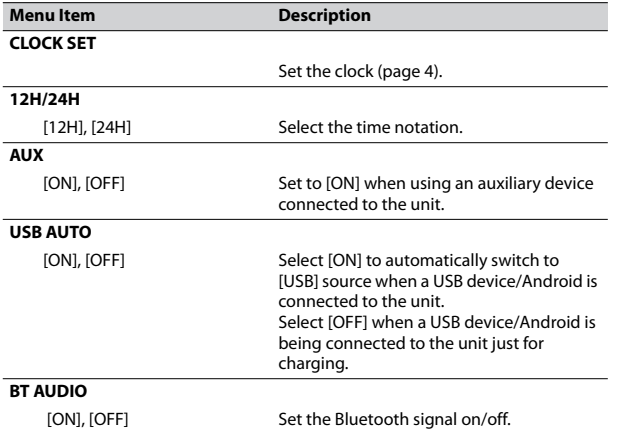

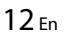

 $\begin{array}{c}\n\bullet \\
\hline\n\bullet \\
\hline\n\end{array}$ 

∖♦

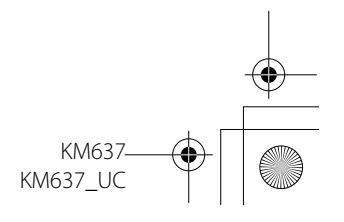

PioneerTest.book Page 13 Wednesday, May 11, 2016 9:52 AM

# **Connections/Installation**

### **Connections**

### **WARNING**

- **•** Use speakers over 50 W (output value) and between 4 Ω to 8 Ω (impedance value). Do not use 1 Ω to 3  $\Omega$  speakers for this unit.
- **•** The black cable is ground. When installing this unit or power amp (sold separately), make sure to connect the ground wire first. Ensure that the ground wire is properly connected to metal parts of the car's body. The ground wire of the power amp and the one of this unit or any other device must be connected to the car separately with different screws. If the screw for the ground wire loosens or falls out, it could result in fire, generation of smoke or malfunction.

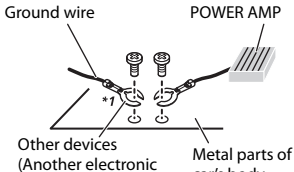

- device in the car) car's body
- \*1 Not supplied for this unit

### **Important**

**•** When installing this unit in a vehicle without an ACC (accessory) position on the ignition switch, failure to connect the red cable to the terminal that detects operation of the ignition key may result in battery drain.

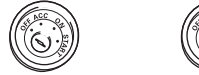

- **•** Use of this unit in conditions other than the following could result in fire or malfunction.
- Vehicles with a 12-volt battery and negative grounding.
- When speaker output is used by 4 channels, use speakers over 50 W (maximum input power) and between 4  $\Omega$  to 8  $\Omega$  (impedance value). Do not use 1 Ω to 3 Ω speakers for this unit.
- by 2  $\Omega$  of subwoofer, use speakers \* Please refer to connection for a connection method.
- **•** To prevent a short-circuit,
- to follow the directions below. – Disconnect the negative terminal of the battery before installation. – Secure the wiring with cable
- clamps or adhesive tape. Wrap

adhesive tape around wiring that comes into contact with metal parts to protect the wiring.

- Place all cables away from moving parts, such as the shift lever and seat rails.
- Place all cables away from hot places, such as near the heater outlet.
- Do not connect the yellow cable to the battery by passing it through the hole to the engine compartment.
- Cover any disconnected cable connectors with insulating tape.
- 
- power cable of this unit in order to share the power with other devices. The current capacity of the cable is limited.
- 
- cable directly to ground. – Never band together negative
- cables of multiple speakers.

are sent through the blue/white cable. Connect this cable to the system remote control of an external power amp or the vehicle's autoantenna relay control terminal (max. 300mA 12 V DC). If the vehicle is equipped with a glass antenna, connect it to the antenna booster power supply terminal.

**•** Never connect the blue/white cable to the power terminal of an external power amp. Also, never connect it to the power terminal of the auto antenna. Doing so may result in battery drain or a malfunction.

**•** The black cable is ground. Ground cables for this unit and other equipment (especially, high-current products such as power amps) must be wired separately. If they are not, an accidental detachment may result in a fire or malfunction.

**English**

### **This unit**

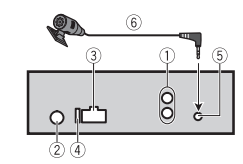

- Rear output or subwoofer output
- 2 Antenna input
- Power cord input
- Fuse (10 A)
- Microphone input
- Microphone (3 m)

### **Power cord**

Perform these connections when not connecting a rear speaker lead to a subwoofer.

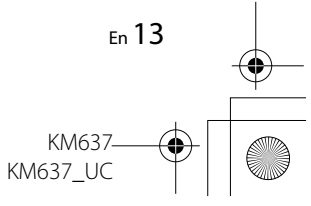

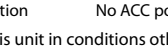

- 
- 
- When rear speaker output is used over 70 W (maximum input power).
- 
- overheating or malfunction, be sure
	-

ACC position No ACC position

- 
- Do not shorten any cables.
- Never cut the insulation of the
- Use a fuse of the rating prescribed.
- Never wire the negative speaker
- 
- **•** When this unit is on, control signals

C:\Program Files (x86)\Adobe\AdobeFrameMaker12\Structure\xml\Pioneer\1.0\020Chapter.fm

### PioneerTest.book Page 14 Wednesday, May 11, 2016 9:52 AM

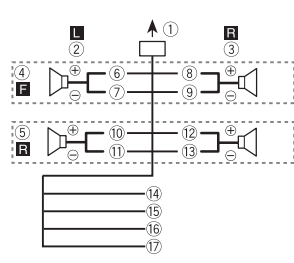

Perform these connections when using a subwoofer without the optional amplifier.

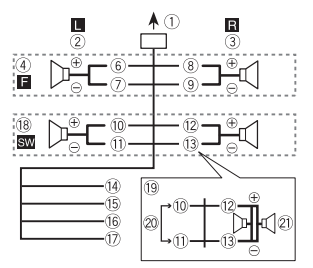

- To power cord input
- $(2)$  l eft
- Right
- Front speaker
- Rear speaker
- White
- White/black
- **8** Gray
- **<sup>⑨</sup> Gray/black**
- 10 Green

Green/black Violet Violet/black

- <sup>(4)</sup> Black (chassis ground)
- Connect to a clean, paint-free metal location.
- Yellow
- Connect to the constant 12 V supply terminal.
- <sup>16</sup> Red
- Connect to terminal controlled by the ignition switch (12 V DC).
- Blue/white Connect to the system control terminal of the power amp or autoantenna relay control terminal (max. 300 mA 12 V DC).
- Subwoofer (4 Ω)
- When using a subwoofer of 2 Ω, be sure to connect the subwoofer to the violet and violet/black leads of this unit. Do not connect anything to the green and green/black leads. Not used.
- Subwoofer (4 Ω) × 2

### **NOTE**

Change the initial menu of this unit. Refer to [SP-P/O MODE] (page 5). The subwoofer output of this unit is monaural.

### **Power amp (sold separately)**

Perform these connections when using the optional amplifier.

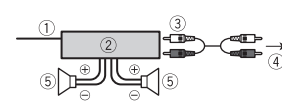

- System remote control Connect to blue/white cable.
- Power amp (sold separately)
- Connect with RCA cables (sold separately)
- To rear output or subwoofer output Rear speaker or subwoofer

### **Installation**

### **Important**

- **•** Check all connections and systems before final installation.
- **•** Do not use unauthorized parts as this may cause malfunctions.
- **•** Consult your dealer if installation requires drilling of holes or other modifications to the vehicle.
- **•** Do not install this unit where: – it may interfere with operation of the vehicle.
- it may cause injury to a passenger as a result of a sudden stop.
- **•** The semiconductor laser will be damaged if it overheats. Install this unit away from hot places such as near the heater outlet.
- **•** Optimum performance is obtained when the unit is installed at an angle of less than 60°.

**•** When installing, to ensure proper heat dispersal when using this unit, make sure you leave ample space behind the rear panel and wrap any loose cables so they are not blocking the vents.

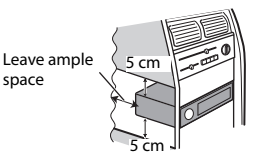

### **DIN mount installation**

- **1 Insert the supplied mounting sleeve into the dashboard.**
- **2 Secure the mounting sleeve by using a screwdriver to bend the metal tabs (90°) into place.**

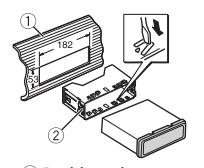

- Dashboard
- Mounting sleeve
- **•** Make sure that the unit is installed securely in place. An unstable installation may cause skipping or other malfunctions.

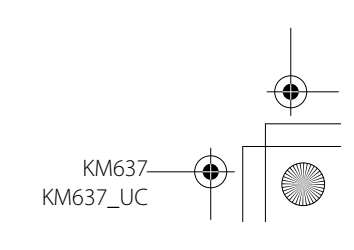

14 En

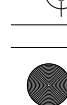

PioneerTest.book Page 15 Wednesday, May 11, 2016 9:52 AM

**When not using the supplied mounting sleeve**

**1 Line up the holes on the mounting bracket with the holes on the sides of the unit to attach the bracket.**

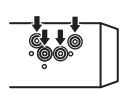

**2 Screw in one screw on each side to hold the unit in place.**

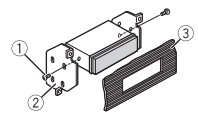

 $\odot$  Tapping screw (5 mm  $\times$  9 mm, not supplied with product) 2 Mounting bracket Dashboard or console

### **Using the included bracket**

Check to make sure that the included bracket matches your particular model of vehicle and then attach it to the unit as shown below.

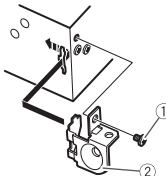

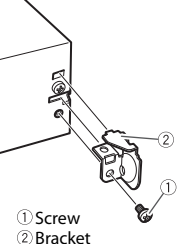

**Removing the unit (installed with the supplied mounting sleeve)**

**1 Remove the trim ring.**

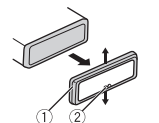

- Trim ring
- Notched tab
- **•** Releasing the front panel allows easier access to the trim ring.
- **•** When reattaching the trim ring, point the side with the notched tab down.
- **2 Insert the supplied extraction keys into both sides of the unit until they click into place.**
- **3 Pull the unit out of the dashboard.**

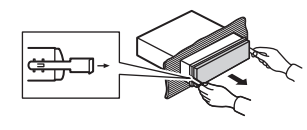

# **Installing the microphone**

- Bracket **•** Install the microphone in a place where its direction and distance from the driver make it easiest to pick up the driver's voice.
	- **•** Be sure to turn off (ACC OFF) the product before connecting the microphone.

### **Mounting on the sun visor**

**1 Fit the microphone into the microphone clip.**

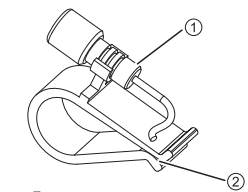

Microphone Microphone clip

**2 Mount the microphone clip to the sun visor.**

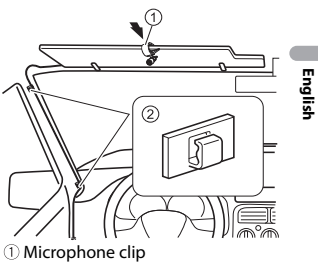

- 2 Clamps
	- Use separately sold clamps to secure the lead where necessary inside the vehicle.

Install the microphone on the sun visor when it is in the up position. It cannot recognize the driver's voice if the sun visor is in the down position.

### **Installation on the steering column**

**1 Fit the microphone into the Microphone Base.**

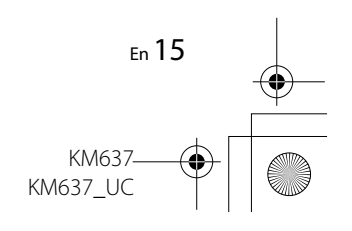

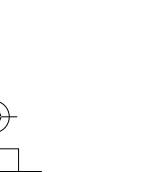

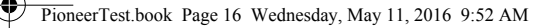

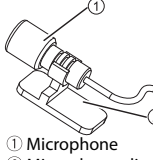

### Microphone clip

**2 Attach the microphone on the steering column.**

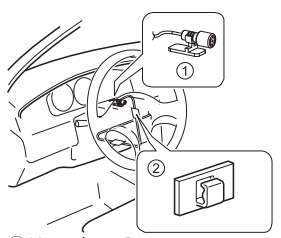

- Microphone Base
- 2 Clamps Use separately sold clamps to secure the lead where necessary inside the vehicle.
- **3 Keeping it away from the steering wheel.**

# **Additional Information**

### **Troubleshooting**

### **Error messages**

### **The display automatically returns to the normal display.**

 $\rightarrow$  No operations have been made for about 30 seconds. – Perform an operation.

### **The repeat play range changes unexpectedly.**

 $\rightarrow$  Depending on the repeat play range, the selected range may change when another folder or track is being selected or during fast forwarding/reversing. – Select the repeat play range again.

### **A subfolder is not played back.**

 $\rightarrow$  Subfolders cannot be played when [FLD] (folder repeat) is selected. – Select another repeat play range.

### **The sound is intermittent.**

- $\rightarrow$  You are using a device, such as a cellular phone, that may cause audible interference.
	- Move electrical devices that may be causing the interference away from the unit.

### **Common AMP ERROR**

- $\rightarrow$  This unit fails to operate or the speaker connection is incorrect.
- $\rightarrow$  The protective circuit is activated. – Check the speaker connection.
	- Turn the ignition switch OFF and back to ON again. If the message remains, contact your dealer or an authorized Pioneer Service Station for assistance.

### **USB device**

### **NO AUDIO**

- $\rightarrow$  There are no songs. – Transfer the audio files to the USB device and connect.
- $\rightarrow$  The connected USB device has security enabled.
	- Follow the USB device instructions to disable the
	- security.

### **SKIPPED**

- $\rightarrow$  The connected USB device contains DRM protected files.
	- The protected files are skipped.

### **PROTECT**

 $\rightarrow$  All the files on the connected USB device are embedded with DRM. – Replace the USB device.

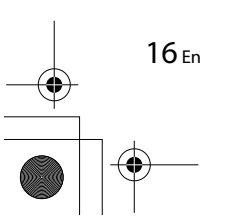

KM63<sup>-</sup> KM637\_UC C:\Program Files (x86)\Adobe\AdobeFrameMaker12\Structure\xml\Pioneer\1.0\020Chapter.fm

PioneerTest.book Page 17 Wednesday, May 11, 2016 9:52 AM

### **N/A USB**

- $\rightarrow$  The connected USB device is not supported by this unit.
- Disconnect your device and replace it with a compatible USB device.

### **CHECK USB**

- → The USB connector or USB cable has short-circuited.
- Check that the USB connector or USB cable is not caught in something or damaged.
- $\rightarrow$  The connected USB device consumes more than maximum allowable current.
	- Disconnect the USB device and do not use it. Turn the ignition switch OFF and back to ACC or ON. Connect only compliant USB devices.

### **ERROR-19**

- $\rightarrow$  Communication failed.
	- Perform one of the following operations, then return to the USB source.
	- **•** Turn the ignition switch OFF and back to ON.
	- **•** Disconnect the USB device.
	- **•** Change to a different source.

### **ERROR-23**

- $\rightarrow$  USB device was not formatted properly.
	- Format the USB device with FAT12, FAT16 or FAT32.

### **Handling guidelines**

### **USB storage device**

- **•** Connections via USB hubs are not supported.
- **•** Firmly secure the USB storage device before driving. Do not let the USB storage device fall onto the floor, where it may become jammed under the brake or accelerator pedal.
- **•** Depending on the USB storage device, the following problems may occur.
- Operations may vary.
- The storage device may not be recognized.
- Files may not be played back properly.
- The device may cause audible interference when you are listening to the radio.

### **Compressed audio compatibility**

- **•** Only the first 32 characters can be displayed as a file name (including the file extension) or a folder name.
- **•** The unit may not work properly depending on the application used to encode WMA files.
- **•** There may be a slight delay at the start of the playback of audio files embedded with image data, or audio files stored on a USB device with numerous folder hierarchies.
- **•** Russian text to be displayed on this unit should be encoded in one of the following character sets:
	- Unicode (UTF-8, UTF-16)
	- A character set other than Unicode that is used in a Windows environment and is set to Russian in the multi-language setting

### **A** CAUTION

- **•** Pioneer cannot guarantee compatibility with all USB mass storage devices, and assumes no responsibility for any loss of data on media players, smartphones, or other devices while using this product.
- **•** Do not leave discs or a USB storage device in any place that is subject to high temperatures.

### **WMA files**

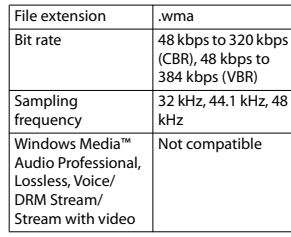

### **MP3 files**

File extension .mp3

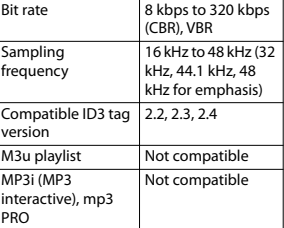

### **WAV files**

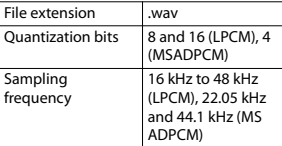

### **FLAC files**

**•** FLAC files may not be playable, depending on the encoder.

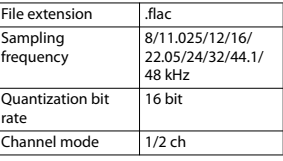

### **USB device**

**•** There may be a slight delay when starting playback of audio files on a

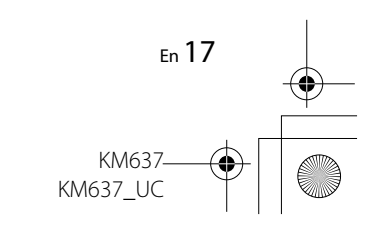

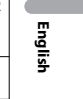

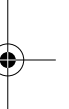

PioneerTest.book Page 18 Wednesday, May 11, 2016 9:52 AM

USB storage device with numerous folder hierarchies.

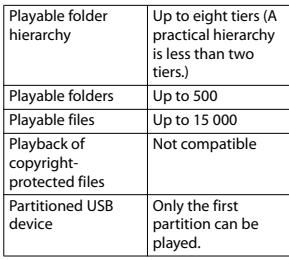

### **Sequence of audio files**

The user cannot assign folder numbers and specify playback sequences with this unit. Sequence of audio file depends on the connected device.

Note that the hidden files in a USB device cannot be played back.

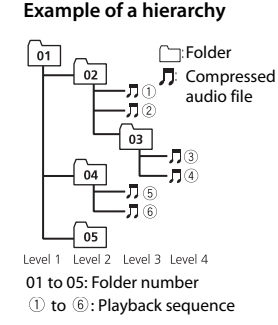

### **Copyright and trademark**

### **WMA**

Windows Media is either a registered trademark or trademark of Microsoft Corporation in the United States and/ or other countries.

This product includes technology owned by Microsoft Corporation and cannot be used or distributed without a license from Microsoft Licensing, Inc.

### **FLAC**

Copyright © 2000-2009 Josh Coalson Copyright © 2011-2013 Xiph.Org Foundation Redistribution and use in source and binary forms, with or without modification, are permitted provided

that the following conditions are met:

- Redistributions of source code must retain the above copyright notice, this list of conditions and the following disclaimer.
- Redistributions in binary form must reproduce the above copyright notice, this list of conditions and the following disclaimer in the documentation and/or other materials provided with the distribution.
- Neither the name of the Xiph.org Foundation nor the names of its contributors may be used to endorse or promote products derived from this software without specific prior written permission.

THIS SOFTWARE IS PROVIDED BY THE COPYRIGHT HOLDERS AND CONTRIBUTORS "AS IS" AND ANY EXPRESS OR IMPLIED WARRANTIES, INCLUDING, BUT NOT LIMITED TO, THE IMPLIED WARRANTIES OF MERCHANTABILITY AND FITNESS FOR A PARTICULAR PURPOSE ARE DISCLAIMED. IN NO EVENT SHALL THE FOUNDATION OR CONTRIBUTORS BE LIABLE FOR ANY DIRECT, INDIRECT, INCIDENTAL, SPECIAL, EXEMPLARY, OR CONSEQUENTIAL DAMAGES (INCLUDING, BUT NOT LIMITED TO, PROCUREMENT OF SUBSTITUTE GOODS OR SERVICES; LOSS OF USE, DATA, OR PROFITS; OR BUSINESS INTERRUPTION) HOWEVER CAUSED AND ON ANY THEORY OF LIABILITY, WHETHER IN CONTRACT, STRICT LIABILITY, OR TORT (INCLUDING NEGLIGENCE OR OTHERWISE) ARISING IN ANY WAY OUT OF THE USE OF THIS SOFTWARE, EVEN IF ADVISED OF THE POSSIBILITY OF SUCH DAMAGE.

### **Android™**

Android is a trademark of Google Inc.

### **Specifications**

### **General**

Power source: 14.4 V DC (10.8 V to 15.1 V allowable) Grounding system: Negative type Maximum current consumption: 10.0 A Dimensions ( $W \times H \times D$ ): DIN  $Chassis: 178$  mm  $\times$  50 mm  $\times$  97 mm Nose: 188 mm × 58 mm × 17 mm D Chassis: 178 mm  $\times$  50 mm  $\times$  97 mm Nose: 170 mm  $\times$  46 mm  $\times$  17 mm Weight: 0.5 kg

### **Audio**

Maximum power output:

 $\cdot$  50 W  $\times$  4 ch/4  $\Omega$  (for no subwoofer)  $\cdot$  50 W  $\times$  2 ch/4  $\Omega$  + 70 W  $\times$  1 ch/2 Ω (for subwoofer) Continuous power output:

22 W × 4 (50 Hz to 15 000 Hz, 5 % THD, 4  $\Omega$  load, both channels driven)

Load impedance:  $4 \Omega$  (4  $\Omega$  to 8  $\Omega$ ) allowable) Preout maximum output level: 2.0 V

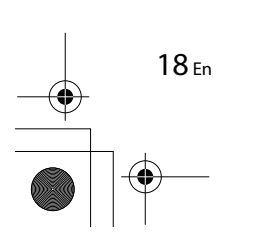

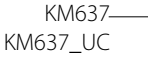

### PioneerTest.book Page 19 Wednesday, May 11, 2016 9:52 AM

Loudness contour: +10 dB (100 Hz), +6.5 dB (10 kHz) (volume: –30 dB) Equalizer (5-Band Graphic Equalizer): Frequency: 80 Hz/250 Hz/800 Hz/ 2.5 kHz/8 kHz Equalization range: ±12 dB (2 dB step) Subwoofer (mono): Frequency: 50 Hz/63 Hz/80 Hz/ 100 Hz/125 Hz/160 Hz/200 Hz Slope: –12 dB/oct, –24 dB/oct

Signal-to-noise ratio: 72 dB (IEC-A network)

### **AM tuner**

Frequency range: 530 kHz to 1 710 kHz Usable sensitivity: 25 μV (S/N: 20 dB) Signal-to-noise ratio: 62 dB (IEC-A network)

### **Bluetooth**

Version: Bluetooth 3.0 + EDR certified Output power: +4 dBm Maximum (Power class 2) Frequency band(s): 2 400 MHz to 2 483.5 MHz Bluetooth profiles: GAP (Generic Access Profile) SDAP (Service Discovery Application Profile) HFP (Hands Free Profile) 1.6 PBAP (Phone Book Access Profile) A2DP (Advanced Audio Distribution Profile) AVRCP (Audio/Video Remote Control Profile) 1.5 SPP (Serial Port Profile) 1.1

### **NOTE**

Specifications and the design are subject to modifications without notice.

Gain: +6 dB to –24 dB Phase: Normal/Reverse

### **USB**

USB standard specification: USB 2.0 full speed Maximum current supply: 500 mA USB Protocol: MSC (Mass Storage Class) AOA (Android Open Accessory) 2.0 File system: FAT12, FAT16, FAT32 MP3 decoding format: MPEG-1 & 2 Audio Layer 3 WMA decoding format: Ver. 7, 7.1, 8, 9 (2 ch audio) (Windows Media Player) FLAC decoding format: v1.3.0 (Free Lossless Audio Codec) WAV signal format: Linear PCM & MS ADPCM (Non-compressed)

### **FM tuner**

Frequency range: 87.9 MHz to 107.9 MHz Usable sensitivity: 11 dBf (1.0  $\mu$ V/75  $\Omega$ , mono, S/N: 30 dB)

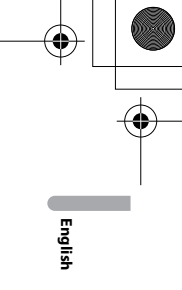

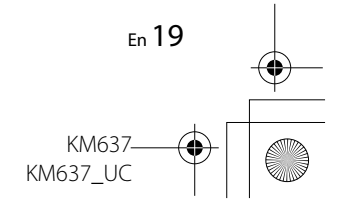

PioneerTest.book Page 2 Wednesday, May 11, 2016 9:58 AM

# **Table des matières**

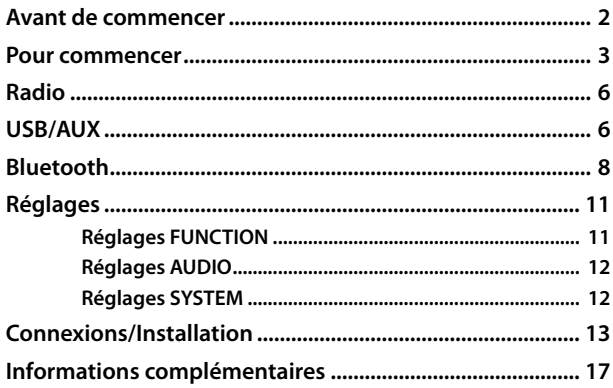

### **À propos de ce manuel :**

2 Fr

**•** Dans les instructions suivantes, une mémoire USB ou un lecteur audio USB est nommé « périphérique USB ».

# **Avant de commencer**

### **Nous vous remercions d'avoir acheté cet appareil PIONEER**

Pour garantir une utilisation adéquate, lisez bien ce mode d'emploi avant d'utiliser cet appareil. Il est particulièrement important que vous lisiez et respectiez les indications **ATTENTION** et **PRÉCAUTION** de ce mode d'emploi. Conservez-le dans un endroit sûr et facilement accessible pour toute consultation ultérieure.

### ID FCC : AJDK096 MODÈLE Nº : MVH-290BT/MVH-291BT

### IC : 775E-K096

Le présent appareil est conforme aux la partie 15 des règles de la FCC et CNR d'Innovation, Sciences et Développement économique Canada applicables aux appareils radio exempts de licence. L'exploitation est autorisée aux deux conditions suivantes: (1) l'appareil ne doit pas produire de brouillage, et (2) l'utilisateur de l'appareil doit accepter tout brouillage radioélectrique subi, même si le brouillage est susceptible d'en compromettre le fonctionnement.

L'antenne Bluetooth ne peut pas etre supprime (ou remplace) par l'utilisateur. Cet équipement est conforme aux limites d'exposition aux rayonnements de la FCC/ISDE énoncées pour un environnement non contrôlé et respecte les directives relatives à l'exposition aux radiofréquences (RF) de la FCC et le règlement CNR-102 relatif à l'exposition aux radiofréquences (RF) d'ISDE. Cet équipement émet une énergie RF très faible qui est considérée conforme sans évaluation de l'exposition maximale autorisée. Cependant, cet équipement doit être installé et utilisé en gardant une distance de 20cm ou plus entre le dispositif rayonnant et le corps (à l'exception des extrémités : mains, poignets, pieds et chevilles).

### **La protection de votre ouïe est entre vos mains**

Pour assurer le rendement optimal de votre matériel et – plus important encore – la protection de votre ouïe, réglez le volume à un niveau raisonnable. Pour ne pas altérer votre sens de la perception, le son doit être clair mais ne produire aucun vacarme et être exempt de toute distorsion. Votre ouïe peut vous jouer des tours.

Avec le temps, votre système auditif peut en effet s'adapter à des volumes supérieurs, et ce qui vous semble un « niveau de confort normal » pourrait au contraire être excessif et contribuer à endommager votre ouïe de façon permanente. Le réglage de votre matériel à un volume sécuritaire AVANT que votre ouïe s'adapte vous permettra de mieux vous protéger.

### **CHOISISSEZ UN VOLUME SÉCURITAIRE :**

**•**Réglez d'abord le volume à un niveau inférieur.

**•** Montez progressivement le volume jusqu'à un niveau d'écoute confortable ; le son doit être clair et exempt de distorsions.

> KM637 KM637\_UC